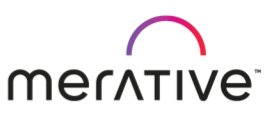

# <span id="page-0-2"></span>Merative Social Program Management 8.0.2.0 iFix3 Release Notes

## **Content**

<span id="page-0-1"></span>[Introduction](#page-0-0) [System Requirements](#page-0-1) [Download](#page-1-0) [Installation](#page-1-1) [Improvements, Resolved Issues, Third Party Updates](#page-1-2) [Known Issues](#page-4-0) **[Notices](#page-4-1)** 

## <span id="page-0-0"></span>**Introduction**

Welcome to the Merative Social Program Management 8.0.2.0 iFix3 release.

This is a cumulative release that incorporates the improvements, resolved issues, and third-party updates that are contained in all previous 8.0.2.0 iFix releases. Details of the improvements, resolved issues, and third-party updates are included separately in the release notes for each of the previous iFix releases.

Release notes for releases from 1 October 2022 are available online at the [Merative Support Docs](https://curam-spm-devops.github.io/wh-support-docs/spm/release-notes/) site.

Release notes for releases before 1 October 2022 are available online at th[e IBM Support Portal.](http://www-01.ibm.com/support/docview.wss?uid=swg27037963)

For full product documentation, see the [IBM Documentation.](https://www.ibm.com/docs/en/spm)

## [Back to top](#page-0-2)

## **System Requirements**

For information about the supported software and hardware for this release, see the [Cúram Supported Prerequisites.](https://curam-spm-devops.github.io/wh-support-docs/spm/prerequisites/)

## <span id="page-1-0"></span>**Download**

See the download instructions for this release at <https://www.merative.com/support/spm>

#### [Back to top](#page-0-2)

#### <span id="page-1-1"></span>**Installation**

Before you run the installer, ensure that all the files in your Cúram installation are writable.

The installation steps are as follows:

- Extract the contents of the .zip file to a local drive location.
- Run the Cúram installer, which you can find in the INSTALLER folder that is in the extracted folder from the previous step.
- After installing the release, you must run the appropriate build targets as necessary for your installation.

You can see additional installation instructions in the [Installing IBM Cúram Social Program Management](https://www.ibm.com/docs/en/spm/8.0.1?topic=environment-installing-cram-social-program-management) section of IBM Documentation.

## **Upgrading**

If you are upgrading from a previous version, the IBM Cúram Upgrade Helper contains documentation and tools to help you to upgrade your Cúram application codebase and database to work with your new version of Cúram. The Cúram Upgrade Guide describes a recommended process for performing application and database upgrades. The Upgrade Helper contains tools to assist you with implementing the upgrade, including tools to produce a schedule of required migrations for your upgrade, tools to provide information about database schema changes, and tools to generate initial SQL scripts for applying changes to your database.

You can download the appropriate version of the IBM Cúram Upgrade Helper from [IBM Fix Central.](https://www-945.ibm.com/support/fixcentral/swg/selectFixes?parent=Smarter%2BCities&product=ibm/Other+software/Curam+Social+Program+Management&release=All&platform=All&function=all)

#### <span id="page-1-2"></span>[Back to top](#page-0-2)

# **Improvements, Resolved Issues, Third Party Updates**

[Curam Enterprise Framework](#page-2-0)

#### [Third Party Updates](#page-3-0)

## <span id="page-2-0"></span>**Curam Enterprise Framework**

## **DT036279, WorkItem: SPM-125919 - Date picker converts input to incorrect dates**

#### **Issue Description:**

If a caseworker manually enters a date in an incorrect format, the date entered gets automatically converted to a date in the correct format and might result in an incorrect date getting entered.

#### **User Interface Impact:** No.

#### **Steps to Reproduce:**

- 1. Log on as a caseworker.
- 2. Open the Register person modal.
- 3. Enter an incorrect date, for example 1.2, in the Date Of Birth date picker.
- 4. Issue: The input is changed to 01.02.2022 and there is no format validation.

#### **Resolution:**

When a date is entered in an incorrect format a validation message is displayed.

#### **WorkItem: SPM-125884 - CMIS 1.1 support via Apache Chemistry 0.9.0**

Merative Social Program Management uses the Content Management Interoperability Services (CMIS) standard to integrate with Content Management Systems.

The version of Apache Chemistry that is used for this integration has been upgraded from 0.7.0 to 0.9.0 to support the CMIS 1.1 specification and the Browser Binding. As a result of these updates, the following changes have been made in the CMISInfrastructure server component.

- CMISInfrastructure/lib/chemistry-opencmis-client-api-0.9.0.jar version updated from 0.7.0 to 0.9.0.
- CMISInfrastructure/lib/chemistry-opencmis-client-bindings-0.9.0.jar version updated from 0.7.0 to 0.9.0.
- CMISInfrastructure/lib/chemistry-opencmis-client-impl-0.9.0.jar version updated from 0.7.0 to 0.9.0.
- CMISInfrastructure/lib/chemistry-opencmis-commons-api-0.9.0.jar version updated from 0.7.0 to 0.9.0.
- CMISInfrastructure/lib/chemistry-opencmis-commons-impl-0.9.0.jar version updated from 0.7.0 to 0.9.0.

Note that you must update any references in custom scripts and other artefacts to the updated JAR files that are listed above.

#### **WorkItem: SPM-125883 - Support for CMIS 1.1 Browser binding**

The Content Management Interoperability Services (CMIS) specification describes how clients and repositories communicate with each other and how the domain model is mapped to the raw data that is transferred. These modes of communications and the model to data mappings are called bindings.

The CMIS 1.0 specification defined two bindings, the Web Services binding and the AtomPub binding; and the CMIS 1.1 specification added a third, the Browser binding. For more information about the CMIS Binding types, see [https://freecontent.manning.com/wp-content/uploads/the-browser-binding-with-a-cmis-repository.pdf.](https://freecontent.manning.com/wp-content/uploads/the-browser-binding-with-a-cmis-repository.pdf)

Previously, a system administrator could configure a target system service of type "Content Management Interoperability Service over Atompub". That is, previously customers could choose one configuration:

• CMIS 1.0 and Atompub binding where the CMIS specification is configured on your CMS.

An additional target system service of type "Content Management Interoperability Service over Browser Binding" has been added. Typically, the service extension URL differs between the bindings and the CMIS specifications. If you are using CMIS 1.1 and your repository supports the improved CMIS 1.1 Browser binding, you can now use it. Changing to the CMIS 1.1 Browser binding has no effect on the user as the behaviour is the same.

Also, the following validation message has been introduced to prevent a system administrator from configuring more than one active CMIS target system service: "A target system service already exists for the Content Management Interoperability Service."

Customers can choose one of three configurations:

- CMIS 1.1 and Browser binding (recommended)
- CMIS 1.1 and Atompub binding
- CMIS 1.0 and Atompub binding (might be deprecated in the near future) where the CMIS specification is configured on your CMS.

Note: Browser binding is not supported on a CMS that uses the CMIS 1.0 specification.

## <span id="page-3-0"></span>**Third Party Updates**

## **WorkItem: SPM-125942 – New File Edit Native Messaging Bridge extension required for use with the Word Integration Assistant**

Social Program Management uses a Google Chrome browser extension that enables users to edit Microsoft Word documents through the application. Google is updating its extension platform from Manifest Version 2 (MV2) to Manifest Version 3 (MV3) and the changes will impact all Social Program Management customers that use the Word editing feature in a Chrome-based browser.

Customers must update browsers and roll out the new extension to all clients that use the Word Integration Assistant for editing Word documents in Social Program Management. The Google Chrome MV2 support timeline states that from January 2023, MV2 extensions will no longer run in Chrome.

The following steps need to be completed on each client environment:

- 1. Update the user's browser to Chrome version 104 or Edge version 104 or later.
- 2. Install the "SPM File Edit Native Messaging Bridge" extension from the Chrome Web Store.
- 3. Update the SPM Word Integration installer to use the version included with the iFix.

The new version of the SPM Word Integration installer is delivered in this iFix at the following location:

• CuramCDEJ/lib/curam/installers/IBMCuramWordIntegrationAssistant.msi

#### [Back to top](#page-0-2)

## <span id="page-4-0"></span>**Known Issues**

Refer to the [Known Issues documented for IBM Cúram Social Program Management 8.0.2.0](https://www.ibm.com/support/pages/node/6583491#known_issues) on the Support Portal.

#### [Back to top](#page-0-2)

## <span id="page-4-1"></span>**Notices**

Before using this information and the product it supports, read the information in ["Notices"](https://www.ibm.com/docs/en/spm/8.0.2?topic=overview-notices)

## **Copyright**

© Merative US L.P. *2022*

#### [Back to top](#page-0-2)